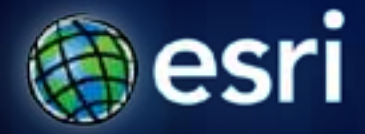

**Esri International User Conference** | **San Diego, CA Technical Workshops** | **July 12, 2011**

# **Network Analyst: Performing Network Analysis**

Jay Sandhu Deelesh Mandloi

#### **Goals**

- **We assume you have some familiarity with ArcGIS Network Analyst**
- **We describe the capabilities of the solvers and will demonstrate them with several practical examples**
- **Areas of focus are:**
	- **Choosing the right solver**
	- **Configuring solvers for effective results**

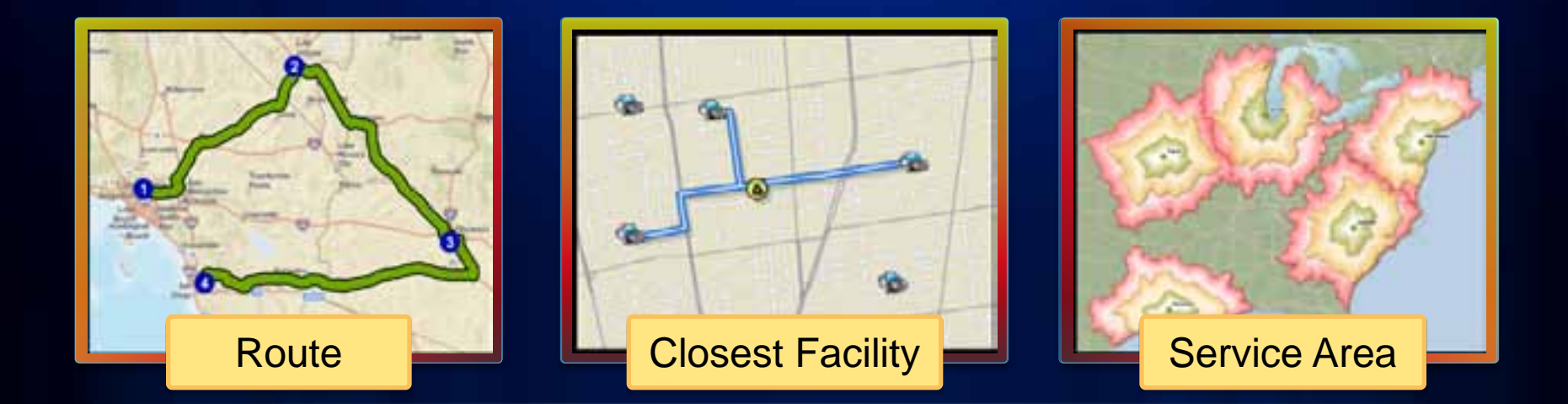

# **ArcGIS Network Analyst Extension Solving transportation problems**

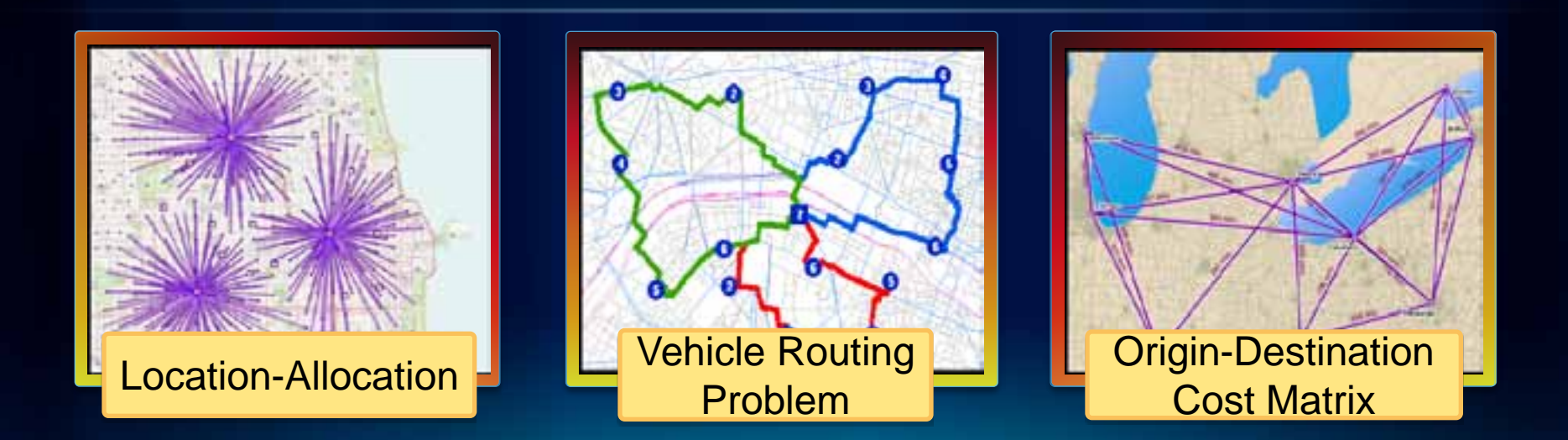

#### **Where do you get street data?**

- **Free data**
	- **Data and Maps DVD**
	- **TIGER**
	- **ArcGIS Online**
- **Community data** - **OpenStreetMap**
- **Your data**
- **Vendor data**

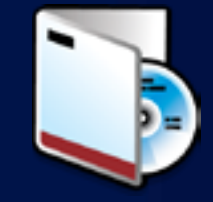

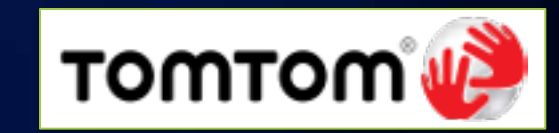

**NAVTEQ** 

### **Network Analyst Workflow**

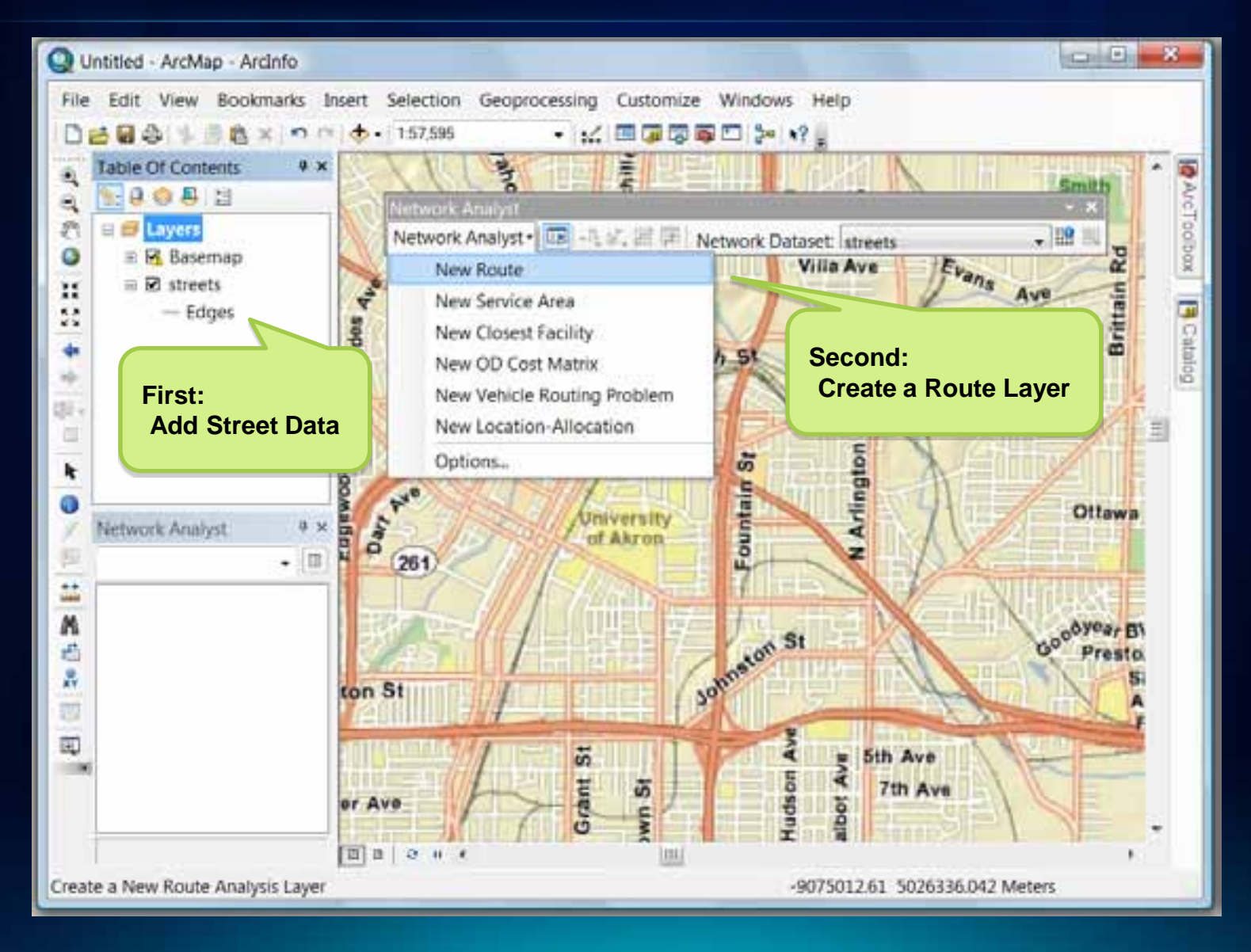

#### **Network Analyst – Creating a Route NA Layer**

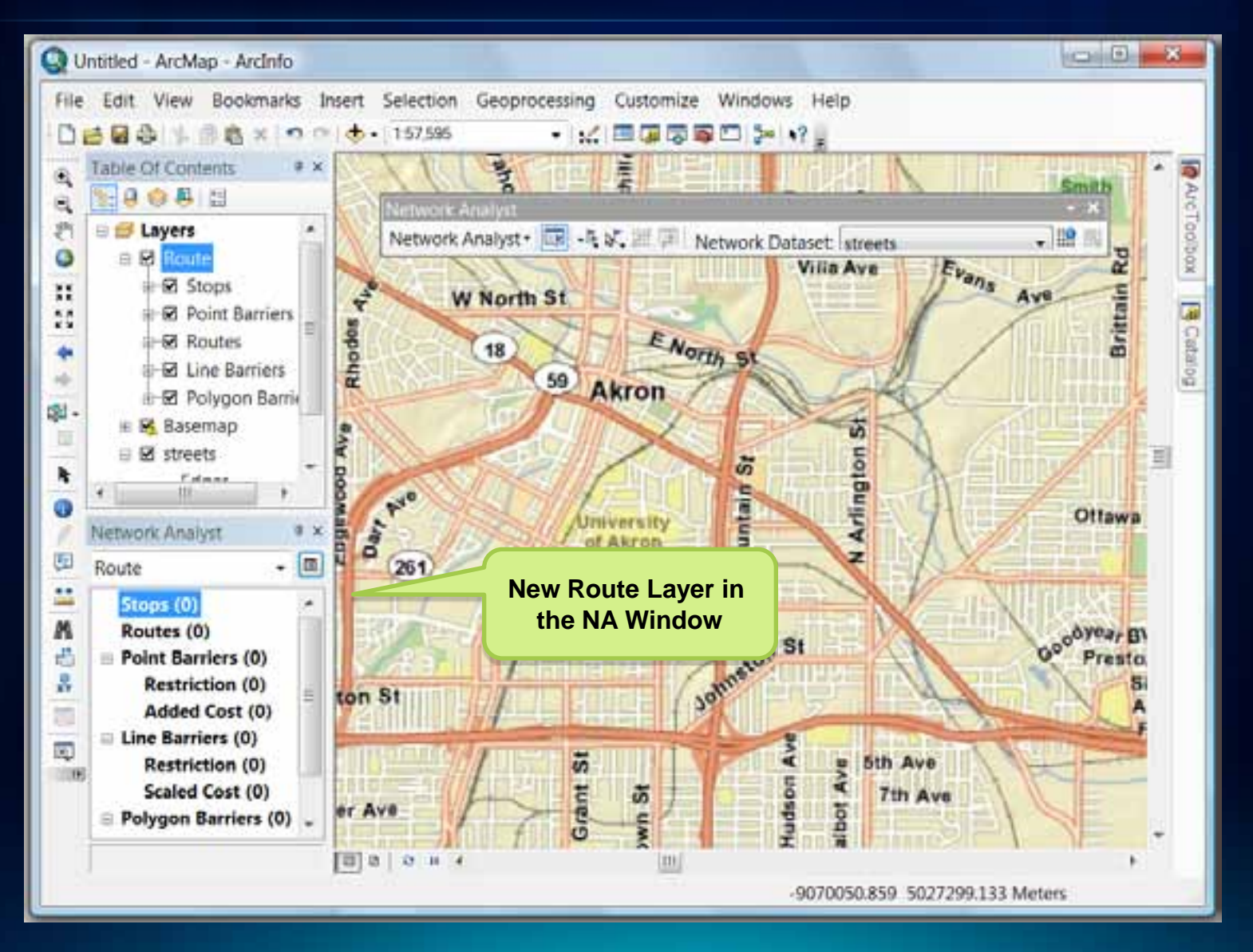

## **Network Analyst – Setting Analysis Properties**

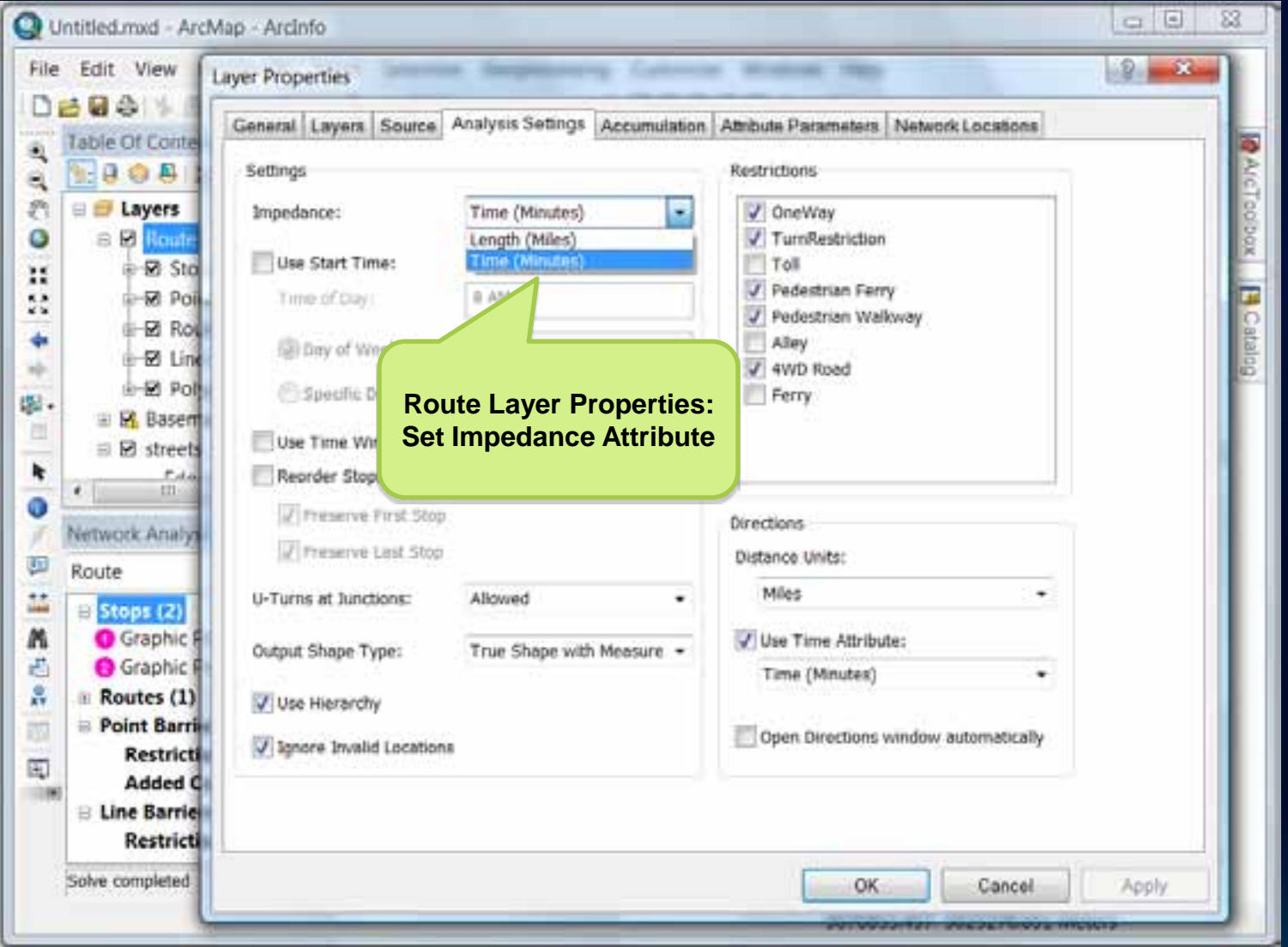

## **Network Analyst – Load Locations**

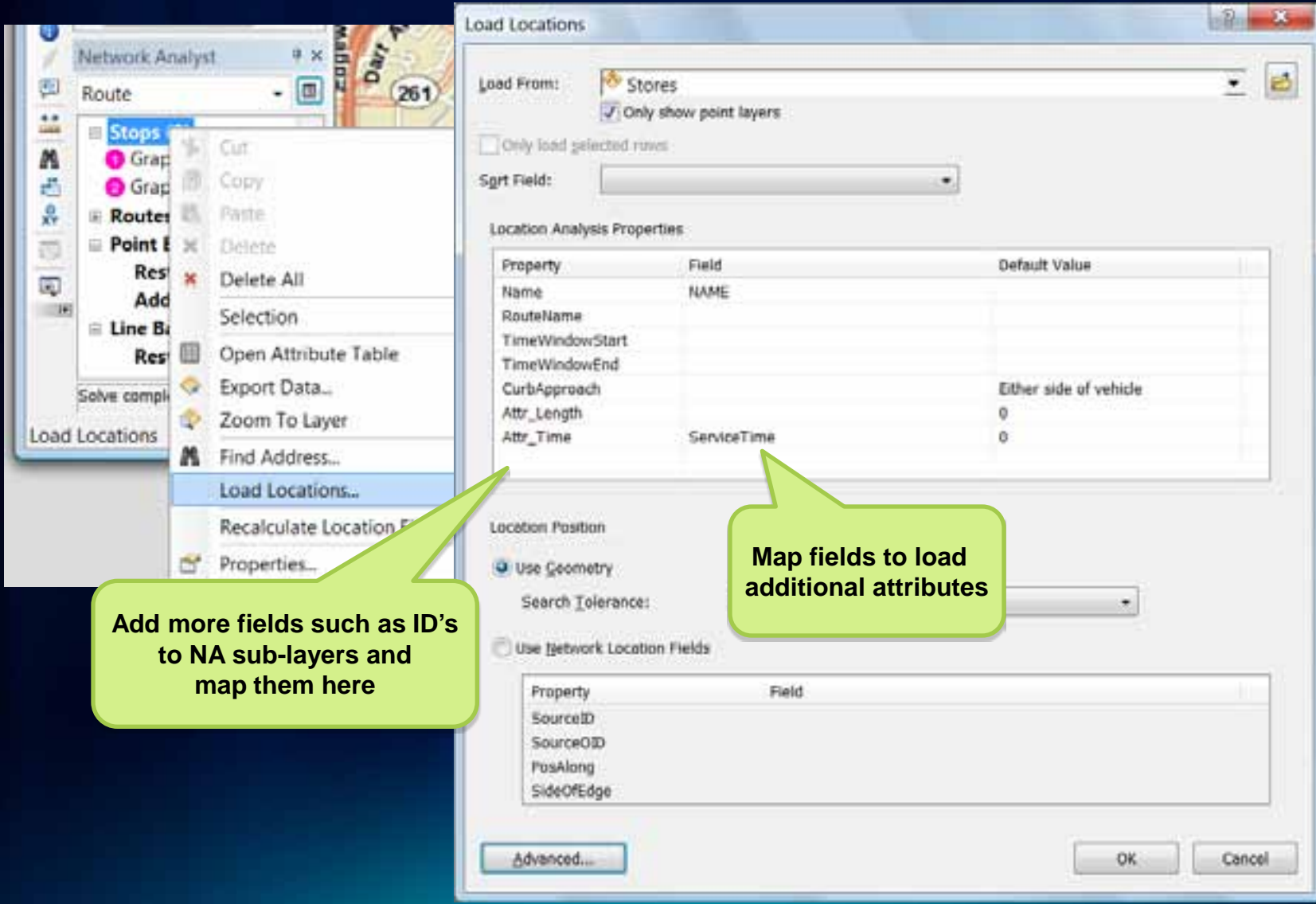

### **Network Analyst – Solving a Route**

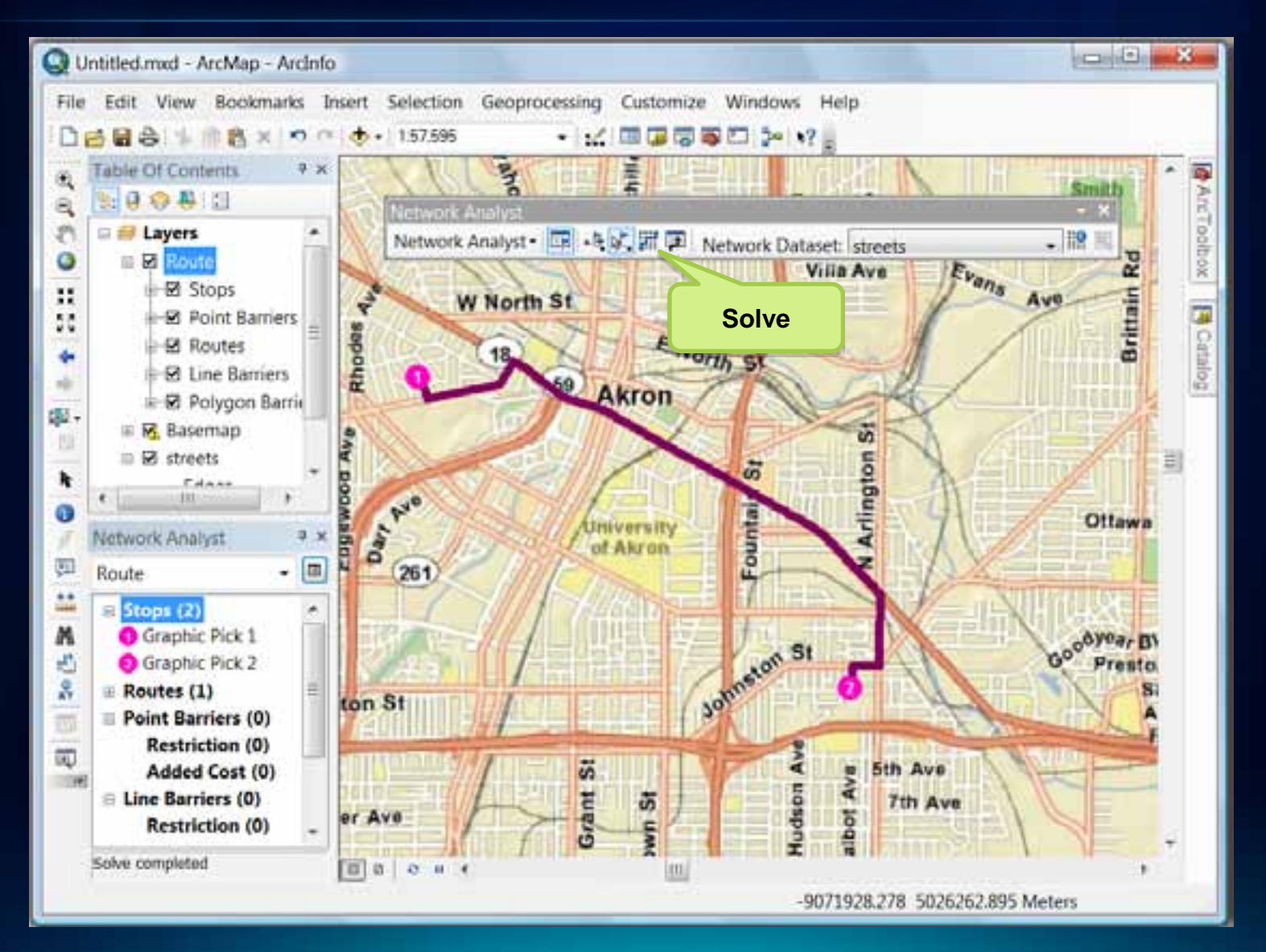

#### **Network Analyst – Analyze the results**

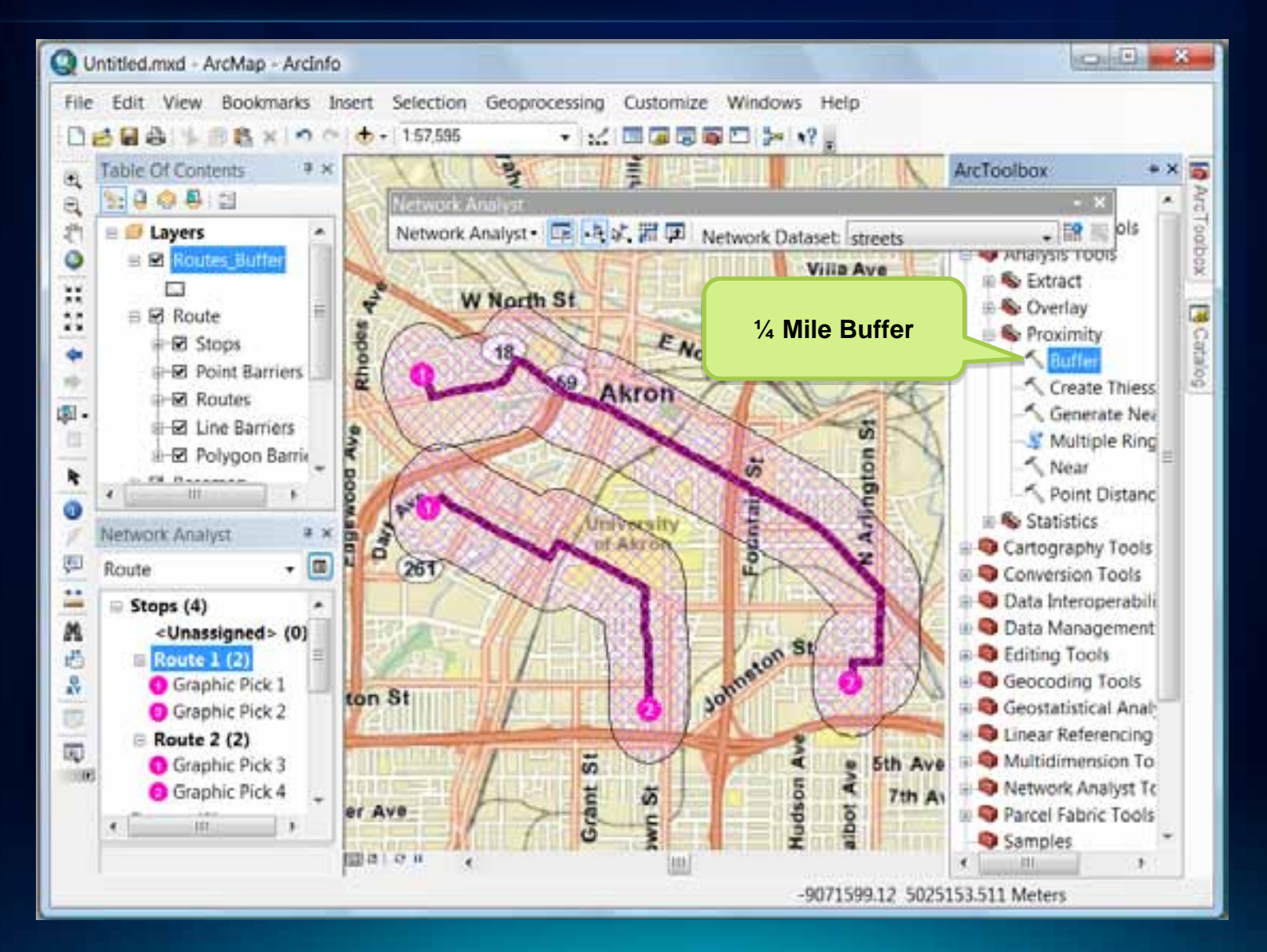

#### **Common Workflow – With Load Locations**

- **Use Calculate Location tool to pre-compute network locations for faster load of locations**
	- **Can also exclude locating on restricted elements**
		- **Use SQL Where clause for more control on where to locate locations such as avoid freeway ramps**
- **Use the 1 key to see where a point is located on a network.**
- **Use the 2 key for reverse geo-coding**

#### **Network Analyst solver settings**

- **Barriers – scaled or restricted**
	- **Point, line and polygon**
- **Restrictions**
	- **One-way, height, weight, left-turn, etc**
- **Accumulations**
	- **Pick a list of attributes to accumulate and report**
- **Output Shape type**
	- **Measures – enables linear referencing**
- **Hierarchy**
	- **For fast performance with very long routes (nationwide)**

#### **Network Analyst Traversal results**

- **Route, Closest Facility and Service Area keep the traversal results in memory**
- **Use ArcGIS AddIn to access them and turn them into feature class in the ArcMap table of contents**
- **Very detailed and useful for summary applications**

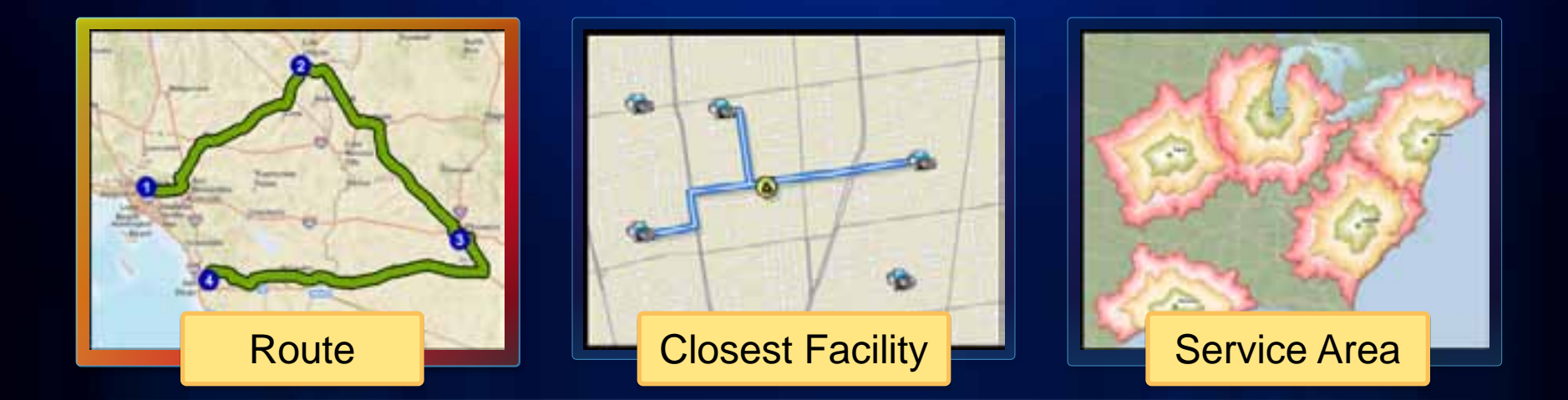

# **ArcGIS Network Analyst Extension Solving transportation problems**

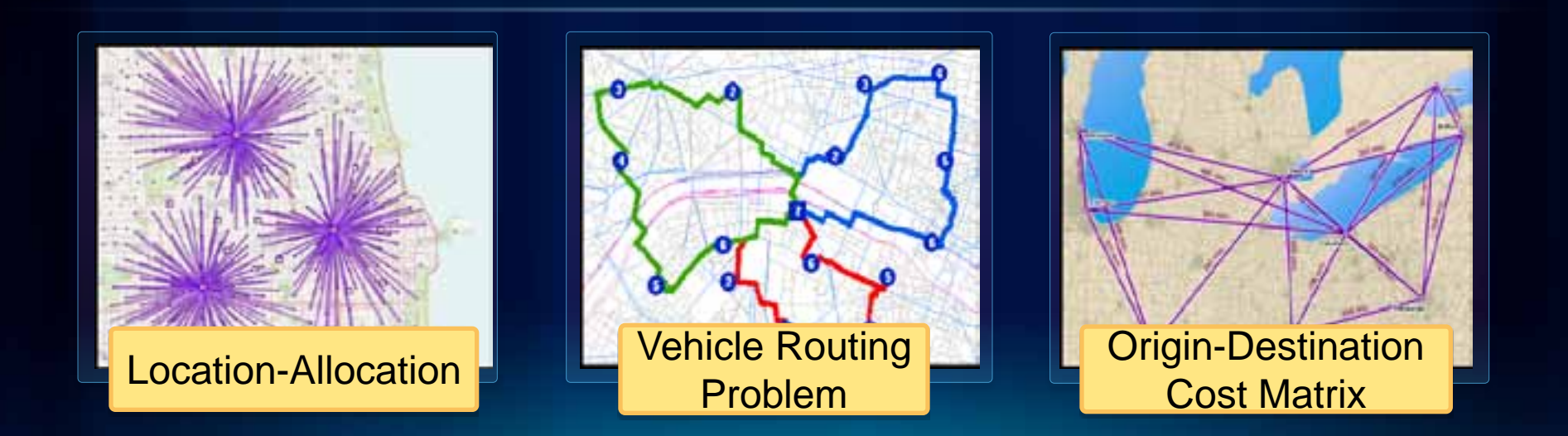

#### **Route – Find Shortest Paths**

- **For a set of locations**
- **For many groups of locations or Multi-Route**
	- **Or between pairs of Origin and Destination locations**

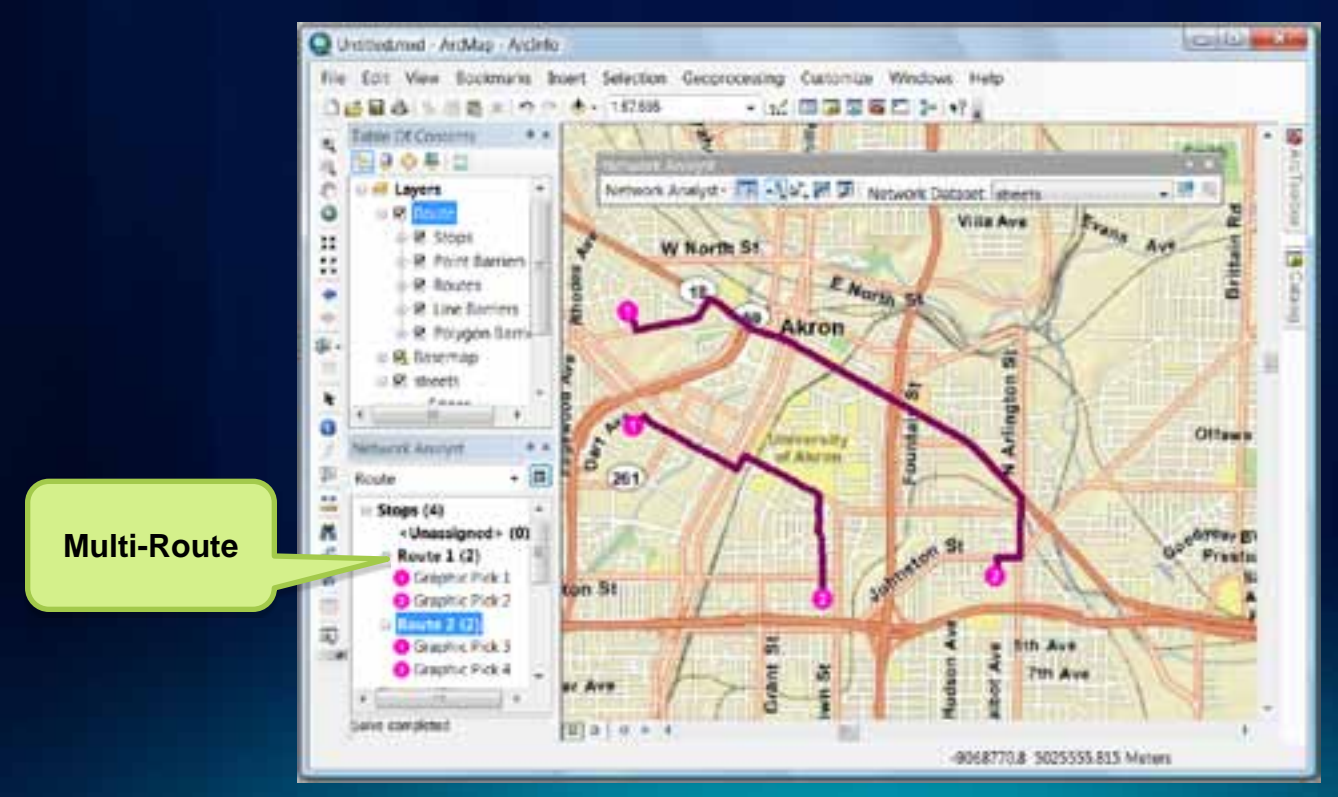

#### **Route – Options**

- **Minimize any network attribute like travel time and distance**
- **Honor navigation necessities such as**
	- **Curb approach**
	- **U-turn rules**
	- **Turn delays**
	- **Street restrictions**
		- **Height**
		- **Weight**
		- **One-way**
	- **Time of day by using historical traffic information**

#### **Route – Optimal Shortest Paths**

- **Also called the Travelling Salesperson Problem**
	- **Use when you have a single vehicle or person that needs to visit a set of discrete locations in the shortest sequence**
		- abook **Schill Fouse Ave** œ, P Evans **Villa Ave Brittain W** North St  $A - 6$ Rhodes E North St 18 59 Akron ū Day No **COMBER** Ottawa **University** ă Akron  $(261)$ Johnston St Oyea, B' Presto ton St 5th Ave öī. think 7th Ave er Ave

## **Route Demo**

Mileage summary by State

À

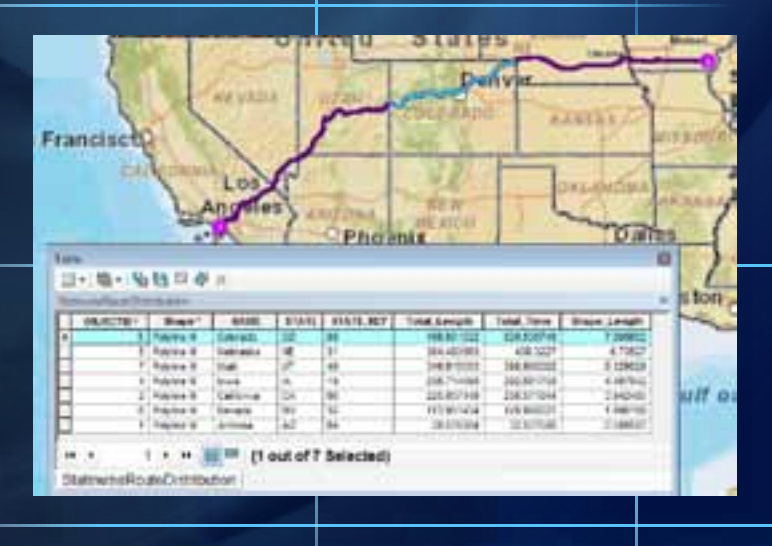

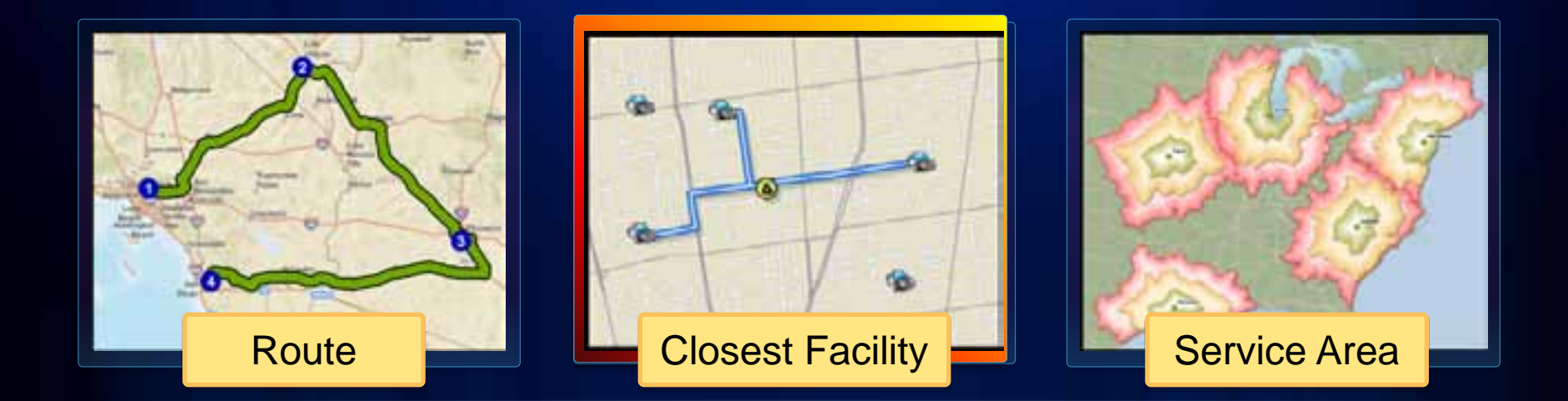

# **ArcGIS Network Analyst Extension Solving transportation problems**

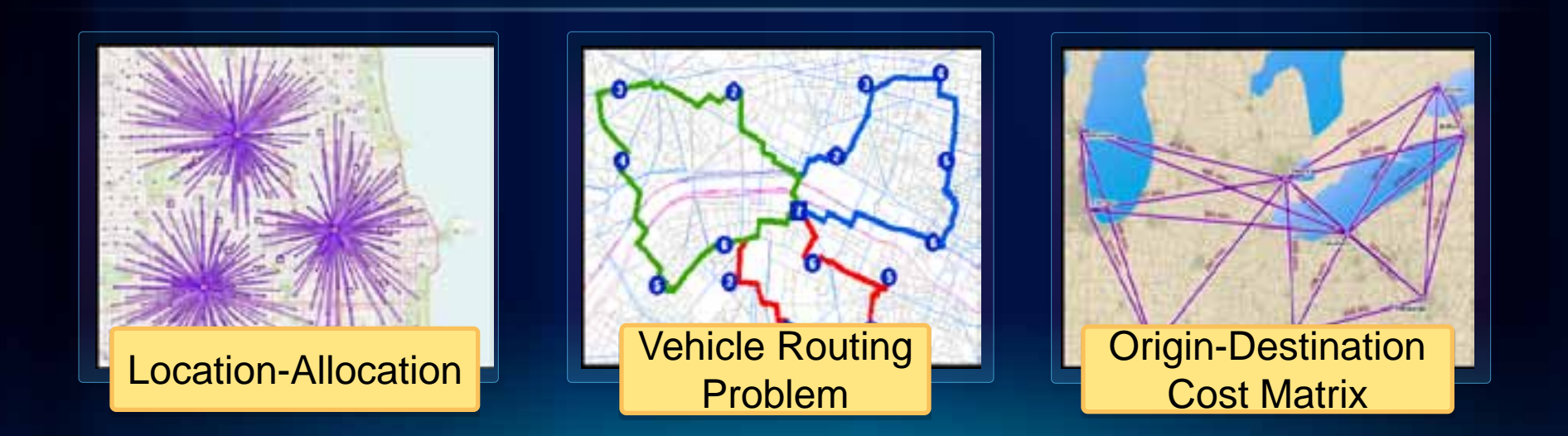

### **Closest Facility – Typical Applications**

- **Find closest application**
	- **Closest ATM or Store locator**
	- **Emergency roadside assistance dispatch**

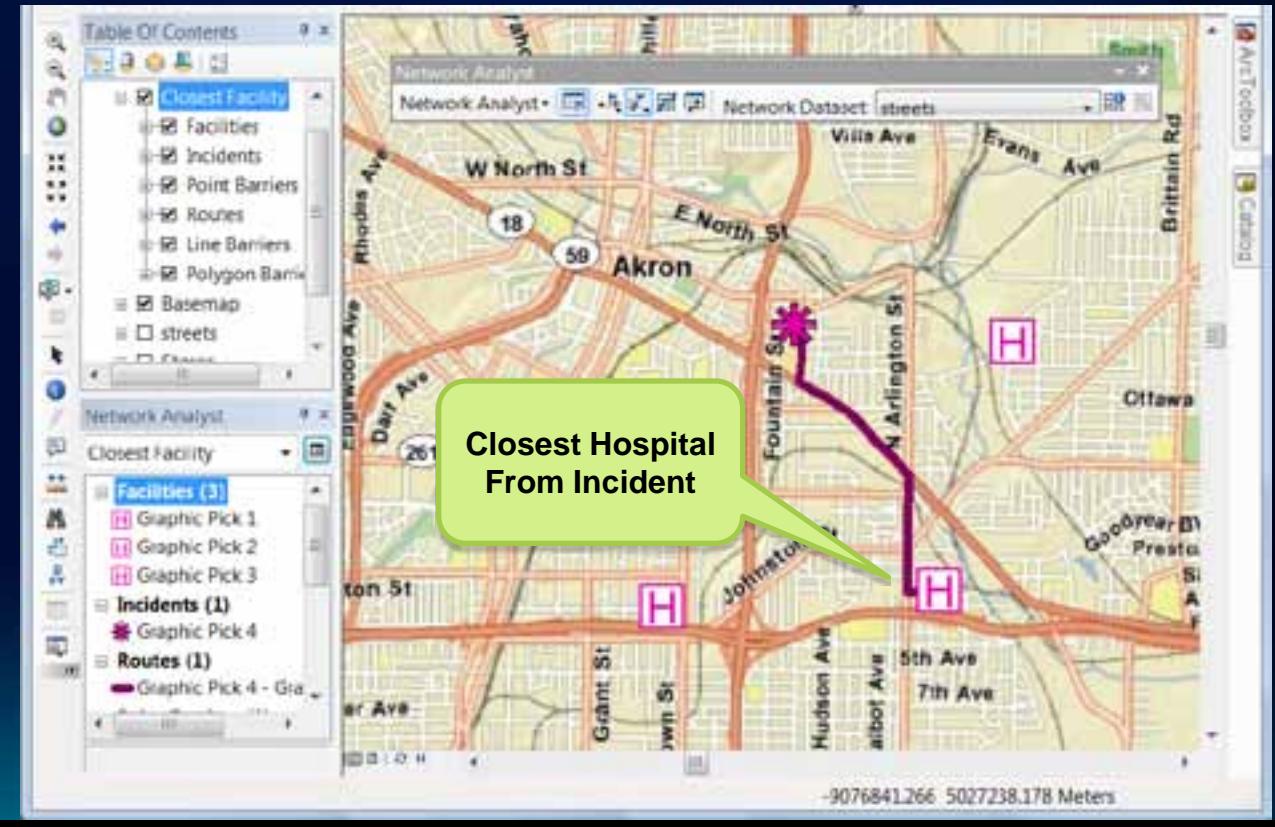

#### **Closest Facility**

- **Use CF when shape, directions or traversal results are needed**
	- **Else, use OD Cost Matrix solver for computing costs**
- **Tips on effective use:**
	- **Use hierarchy only for large distances (~30 miles)**
	- **Set a reasonable cutoff**
	- **Pre-process the facilities and load only those that are near the incidents**
- **Use chunking for large number of facilities**
	- **Enabled via registry keys/details in online KB article**

# **Closest Facility Demo**

Most traversed streets

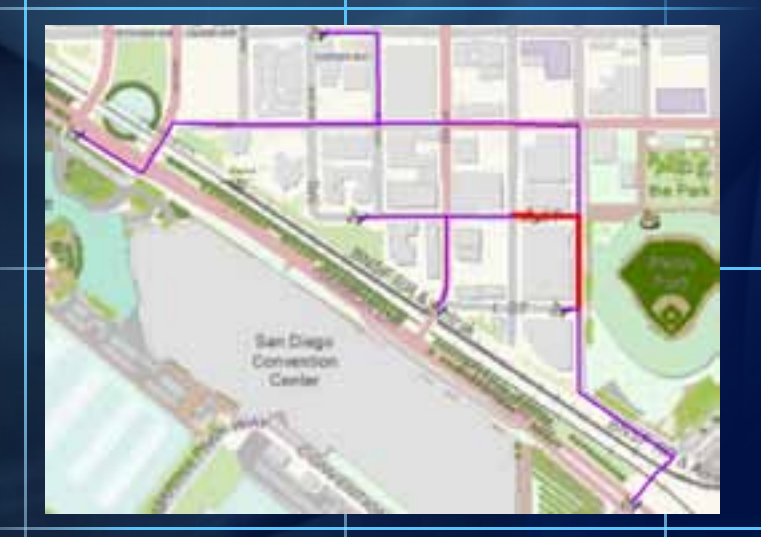

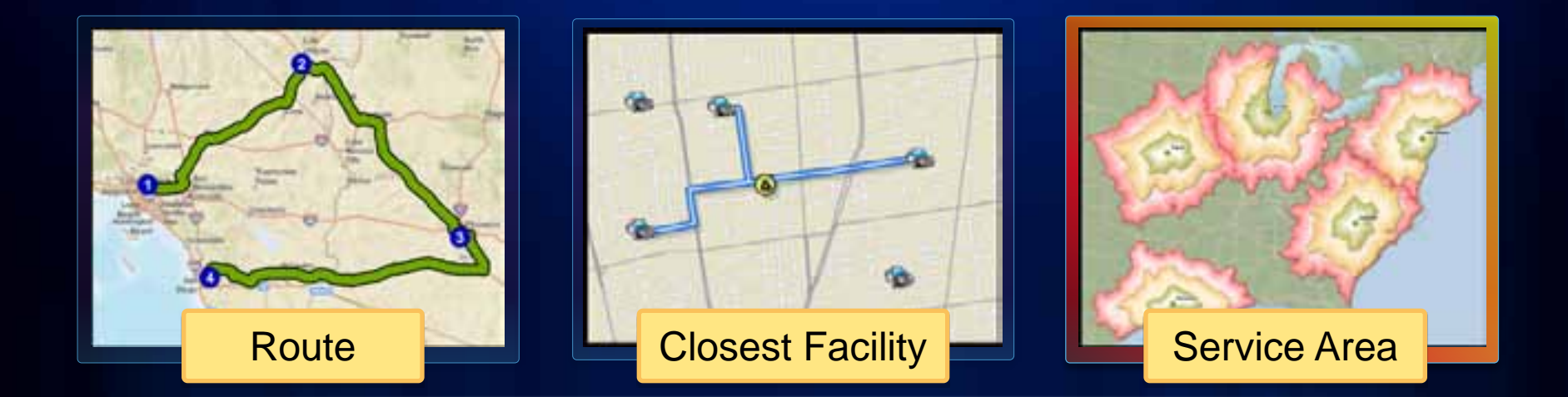

# **ArcGIS Network Analyst Extension Solving transportation problems**

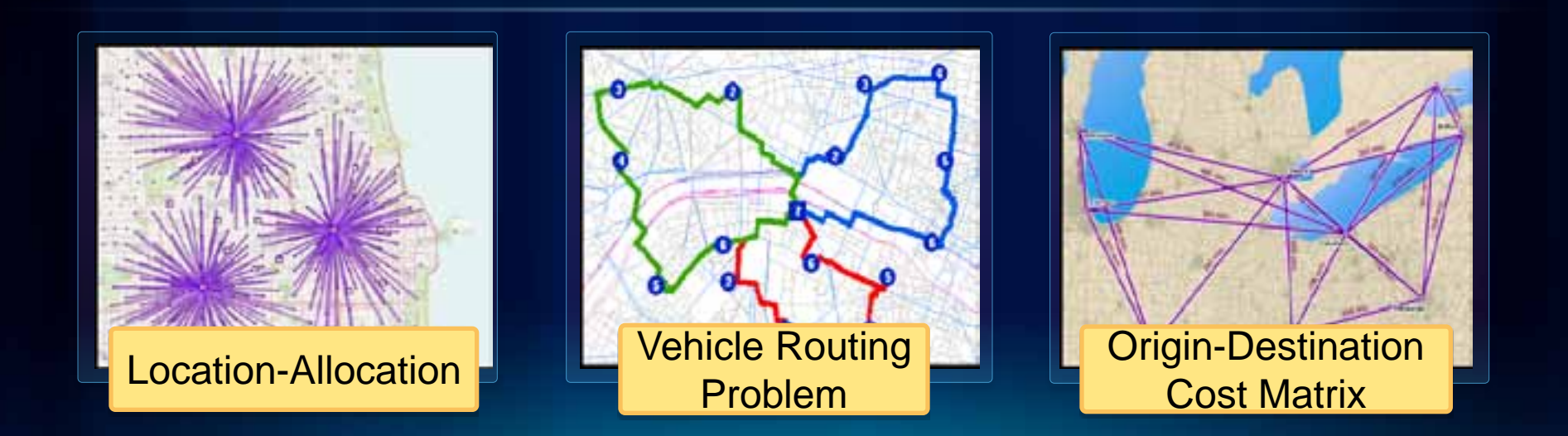

### **Service Area**

- **What areas are within 30 minutes of a location**
- **Retail/demographic analysis – sum up demand within a 5 minute drive time of a potential store**

**location**

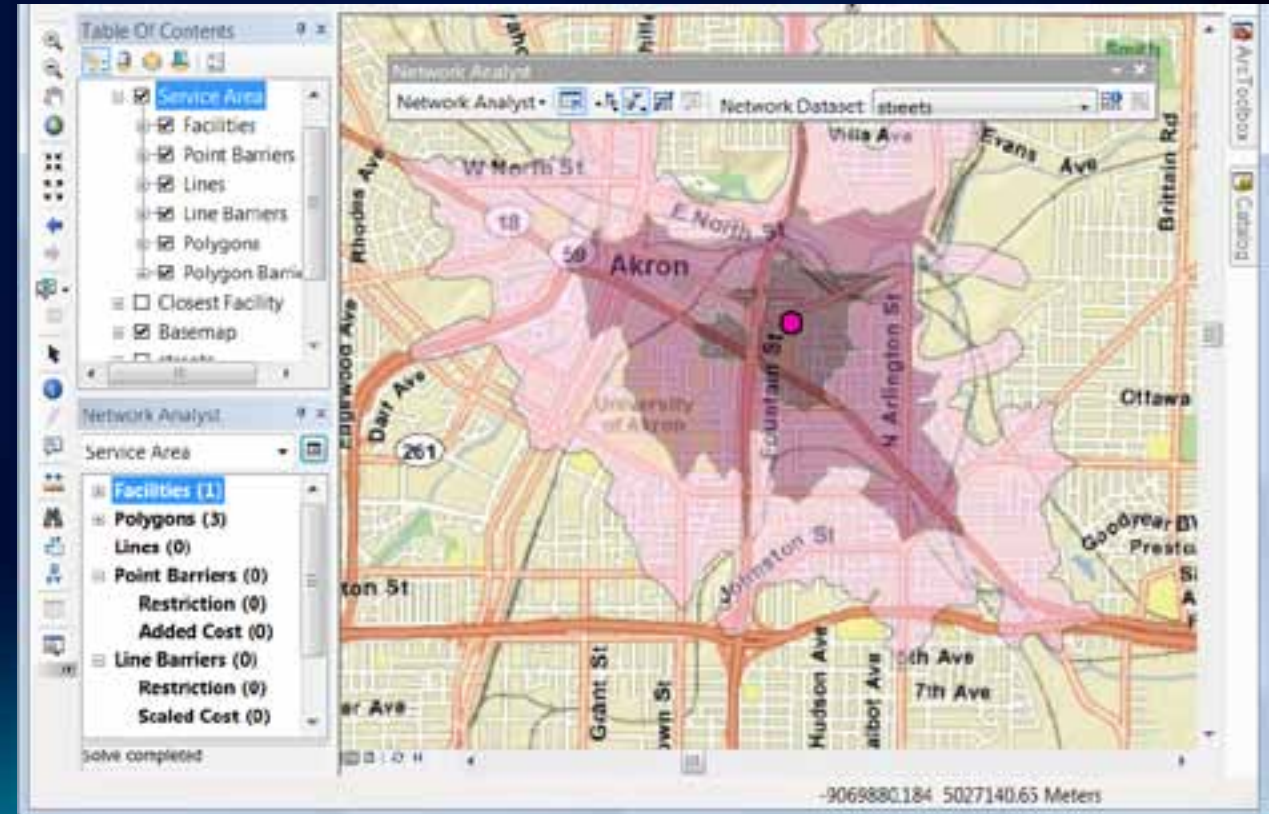

### **Service Area**

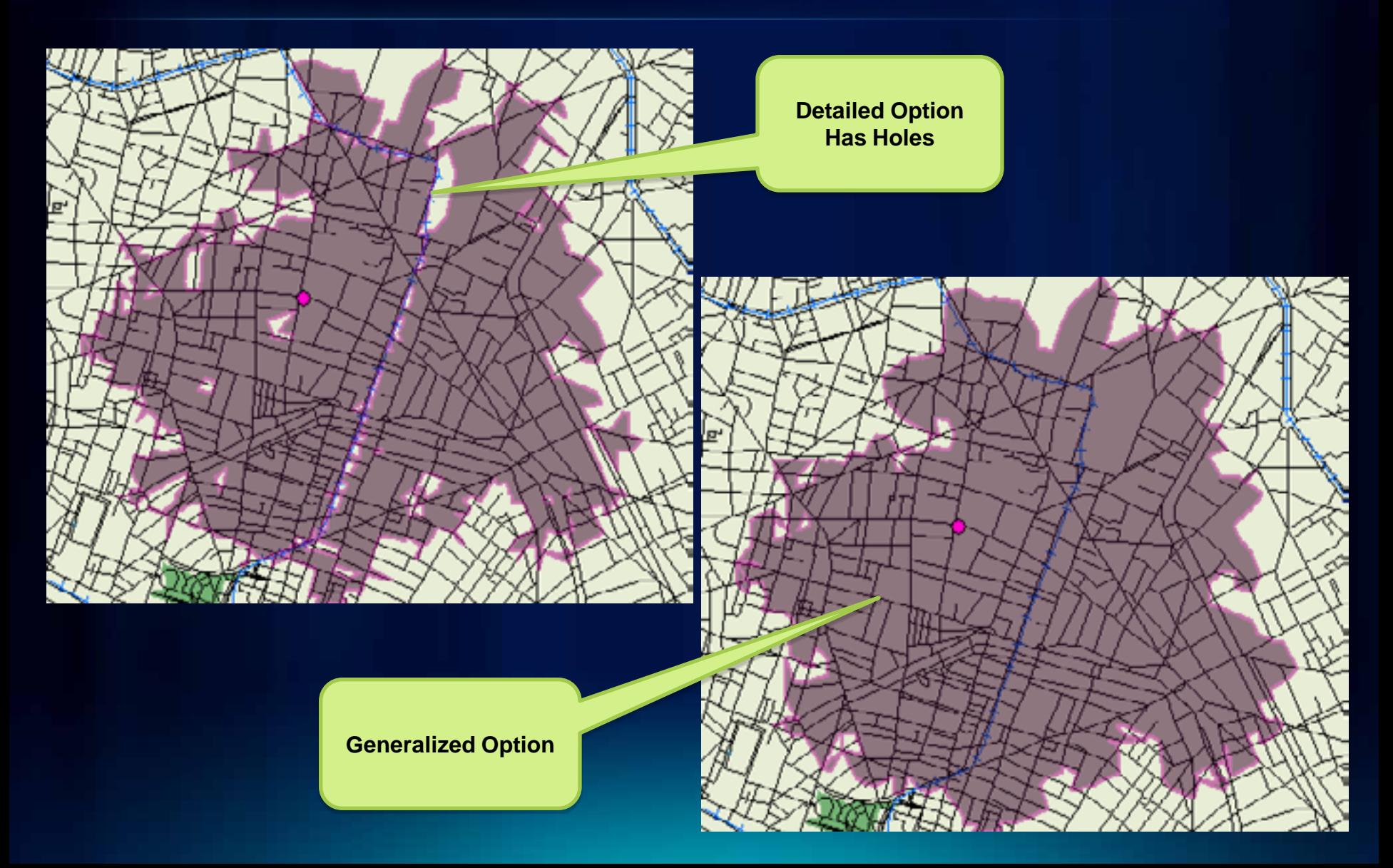

#### **Service Area**

#### • **To avoid holes:**

- **Use Generalized option**
- **When using a multi-modal network dataset, use Exclude Sources option**  Layer Properties **Harry Corp.**

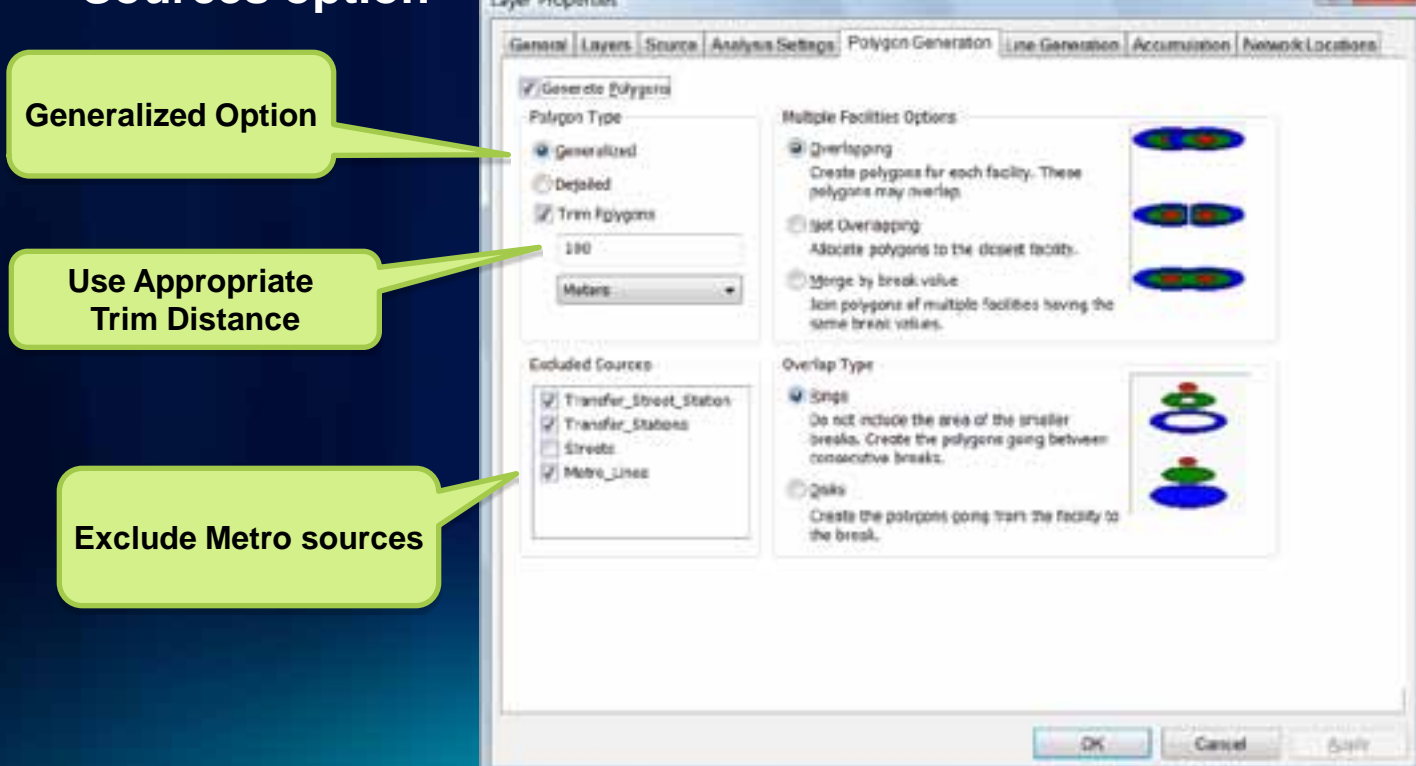

#### **Service Area Uses**

- **Use Lines options to check the connectivity in the network**
- **Makes very appealing visuals on a map**
- **For larger service areas, use a thinned out network with only the major streets**
- **For large number of facilities use chunking**
	- **Enabled via registry keys/details on online KB article**

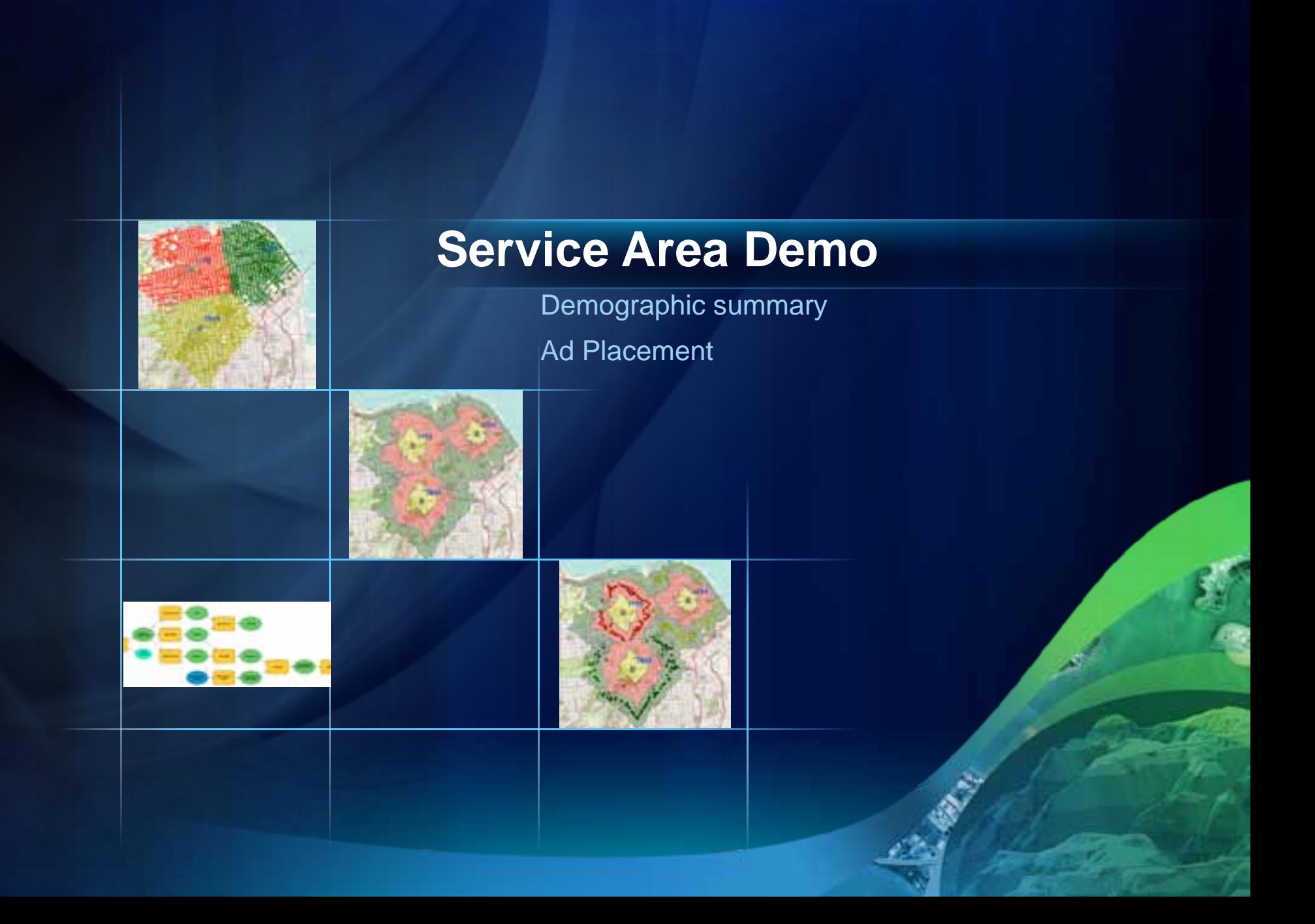

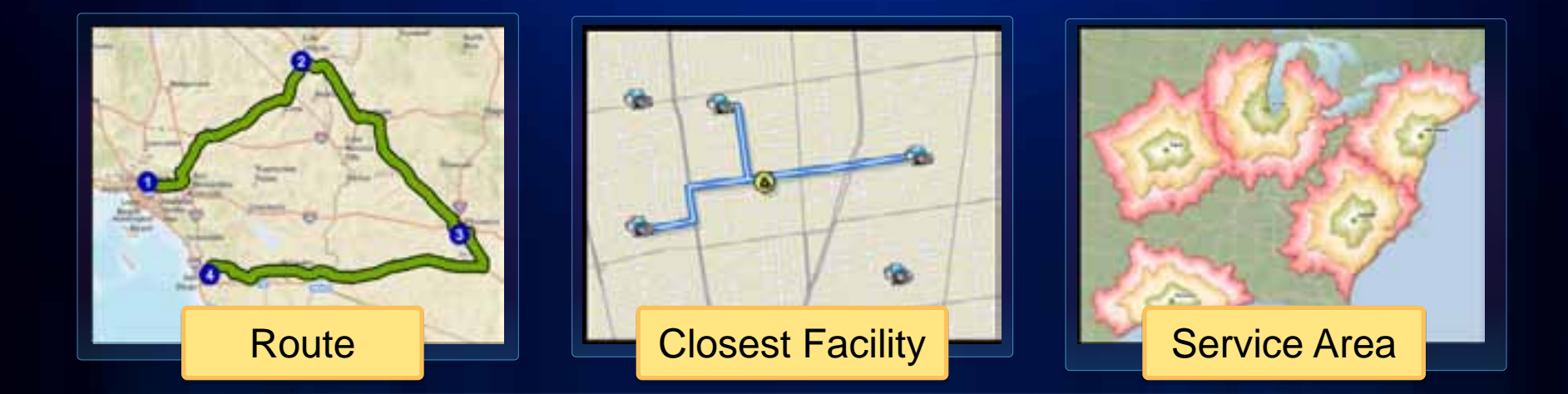

# **ArcGIS Network Analyst Extension Solving transportation problems**

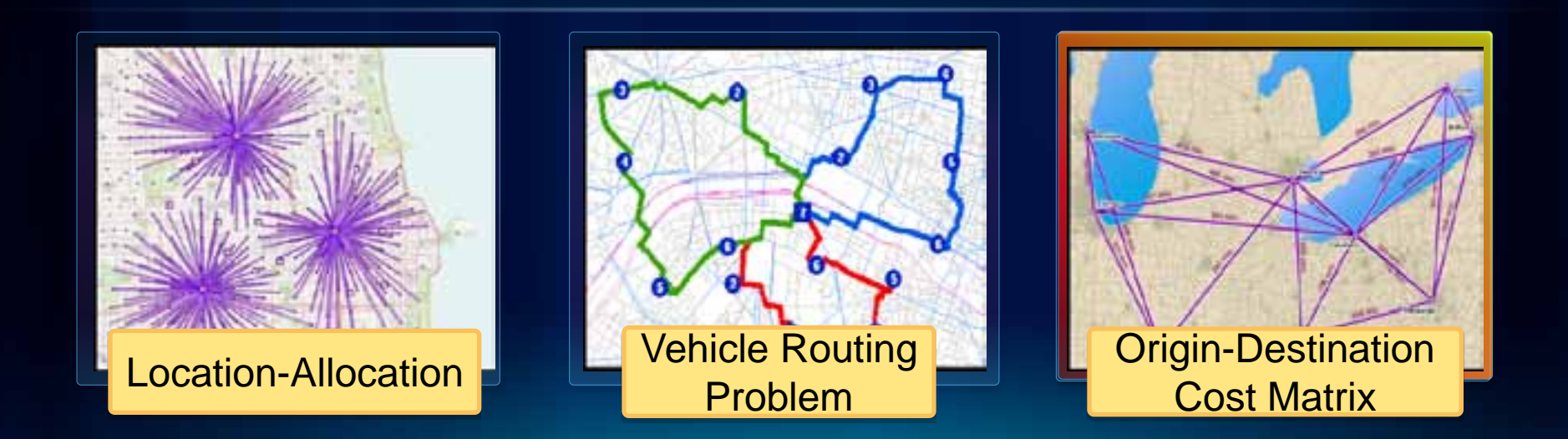

#### **Origin-Destination Cost Matrix Solver**

#### • **Computes network distances between sets of locations**

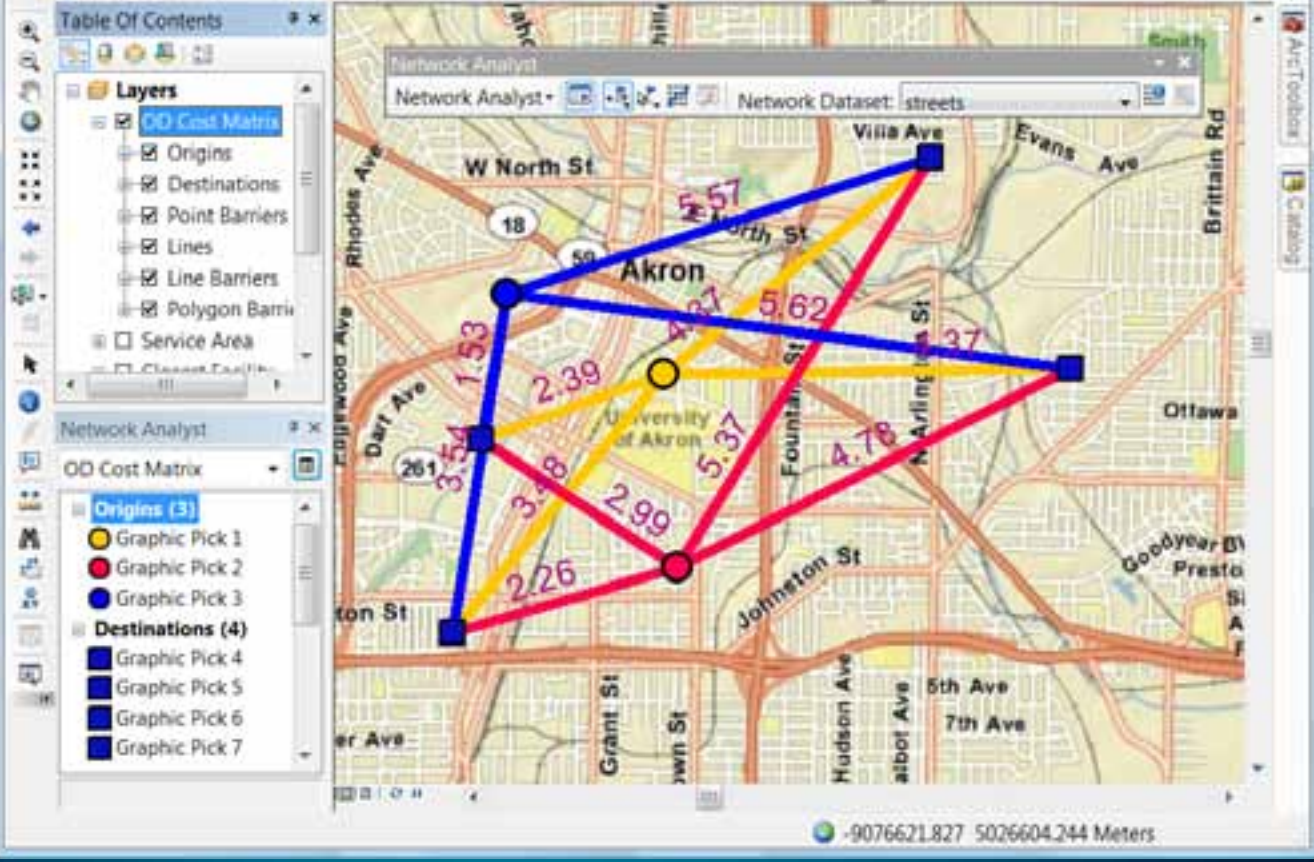

#### **Origin-Destination Cost Matrix Solver**

- **Internally used by**
	- **Reorder Stops to Find Optimal Route option**
	- **Vehicle Routing Problem**
	- **Location-Allocation solvers**
	- **ArcLogistics product**
	- **Generate Network Spatial Weights tool in the Spatial Statistics toolbox**
- **Can use with external processes like custom VRP or Linear Programming for advanced analysis**
	- **[Deelesh's Allocation Tools on Resource Center](http://resources.arcgis.com/gallery/file/geoprocessing/details?entryID=C4E79AE3-1422-2418-88B2-008CC5F9D24F)**

#### **Origin-Destination Cost Matrix**

- **Tips on effective use:**
	- **Use hierarchy only for large distances (~30 miles)**
	- **Set a reasonable cutoff**
	- **Do not solve as the active analysis layer (use GP)**
	- **Use ArcObjects for very large OD with no output lines**
	- **Use 64 bit OS which allows ArcGIS 10 to use 4 GB of RAM**

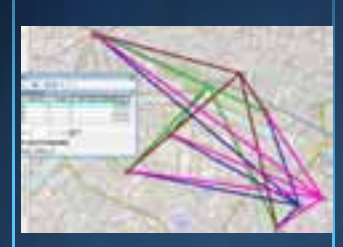

## **OD Cost Matrix Demo**

Accumulate Attributes

**School Allocation** 

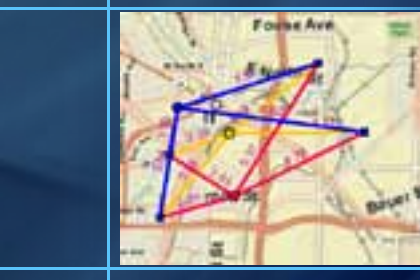

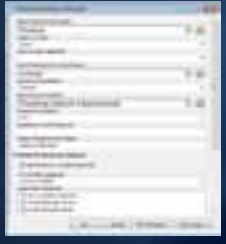

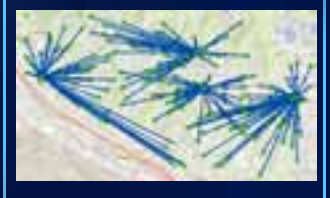

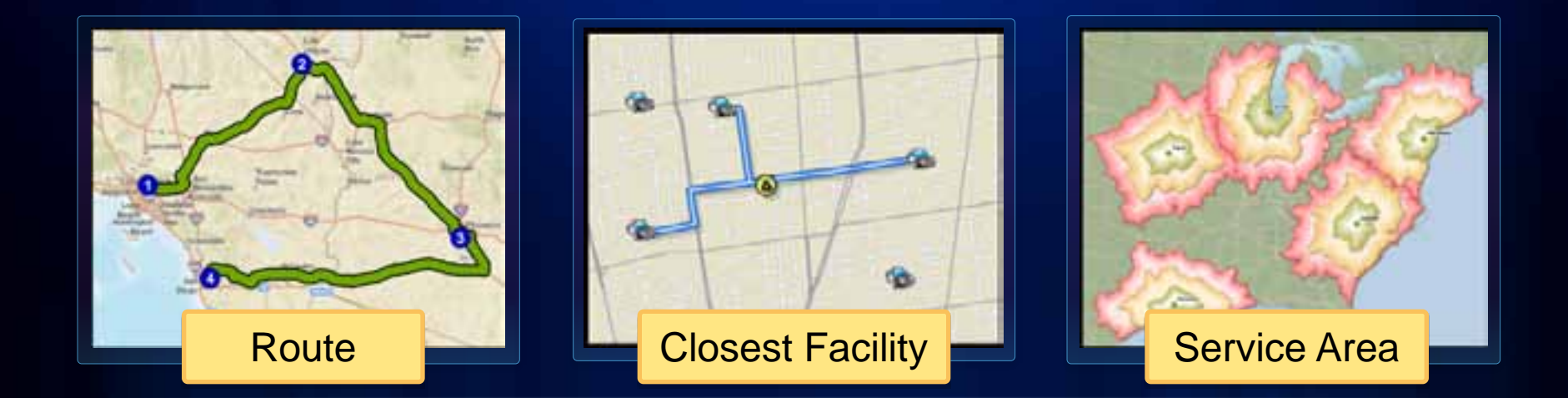

# **ArcGIS Network Analyst Extension Solving transportation problems**

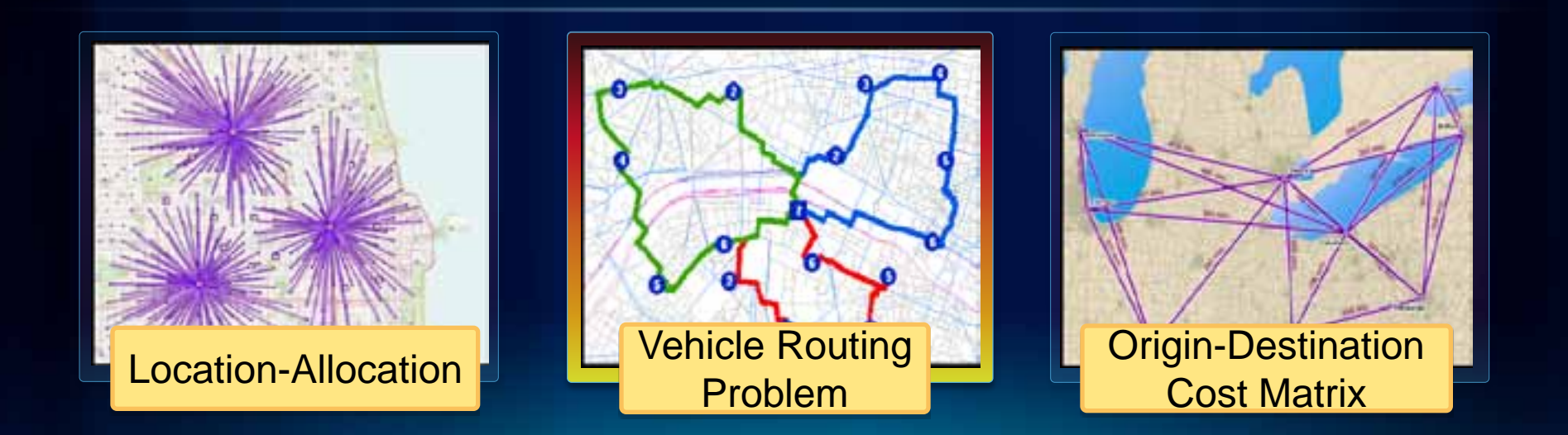

#### **Vehicle Routing Problem**

• **This is not the simple Travelling Salesperson Problem!**

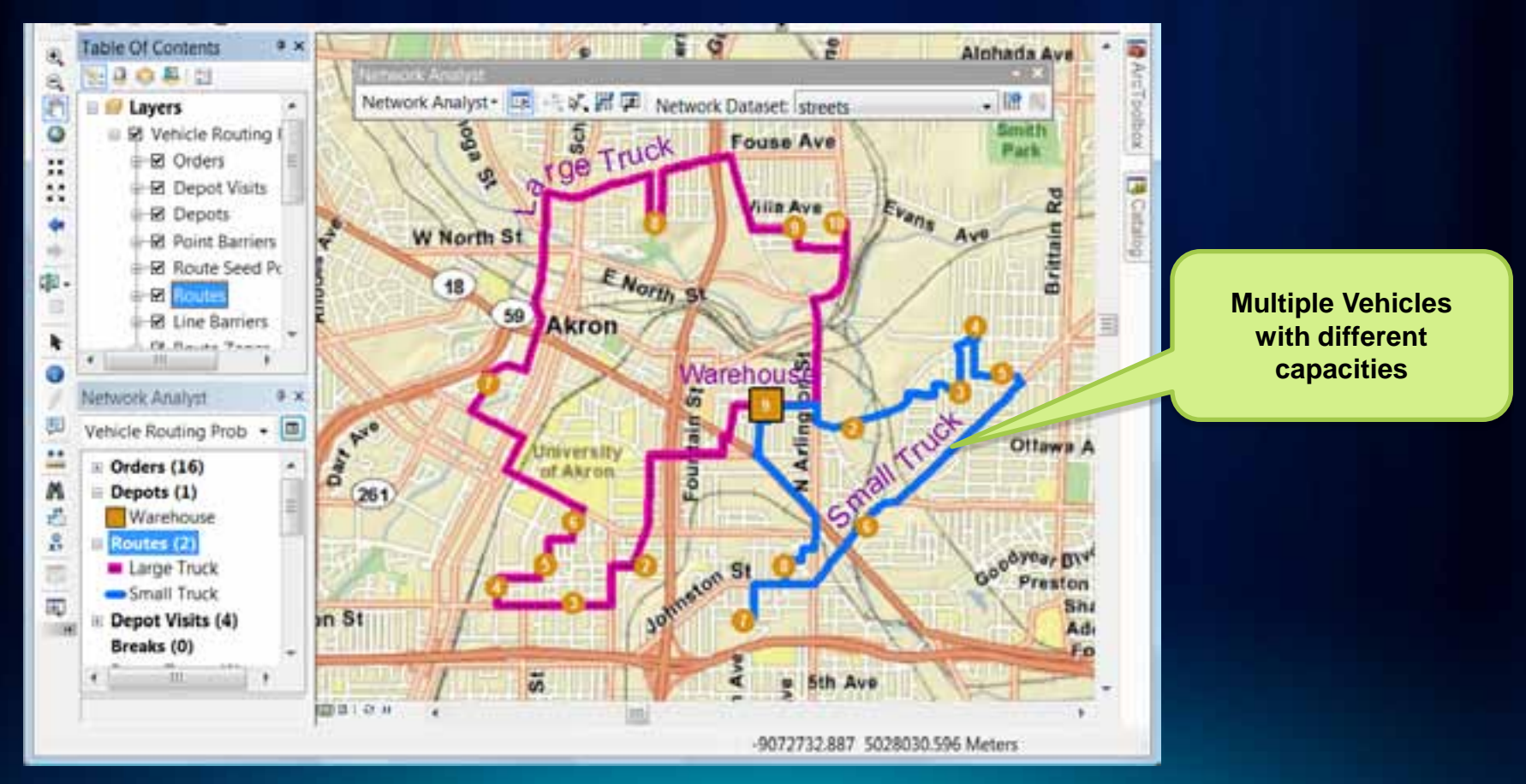

#### **Vehicle Routing Problem .vs. TSP**

#### • **Use VRP solver when you have**

- **A fleet of vehicles with defined capacities**
- **One or more warehouse or dispatch locations**
- **Customers have delivery time preferences**

#### • **Additional capabilities**

- **Drivers can take multiple-breaks**
- **Routes can be generated around seed points, e.g. driver home**
- **Drivers with technical specialty can be matched to service order**

## **Vehicle Routing Problem Capabilities**

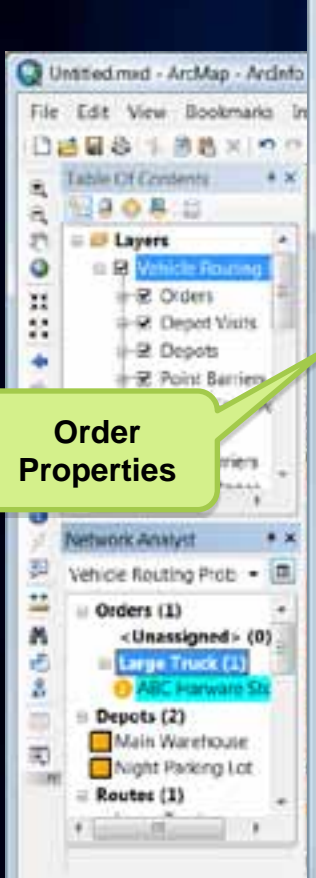

雷

b s,

T)

M M ٥ Ð R  $\overline{\mathbf{S}}$ Á Ś

P s

V

A D. **A** D. W W

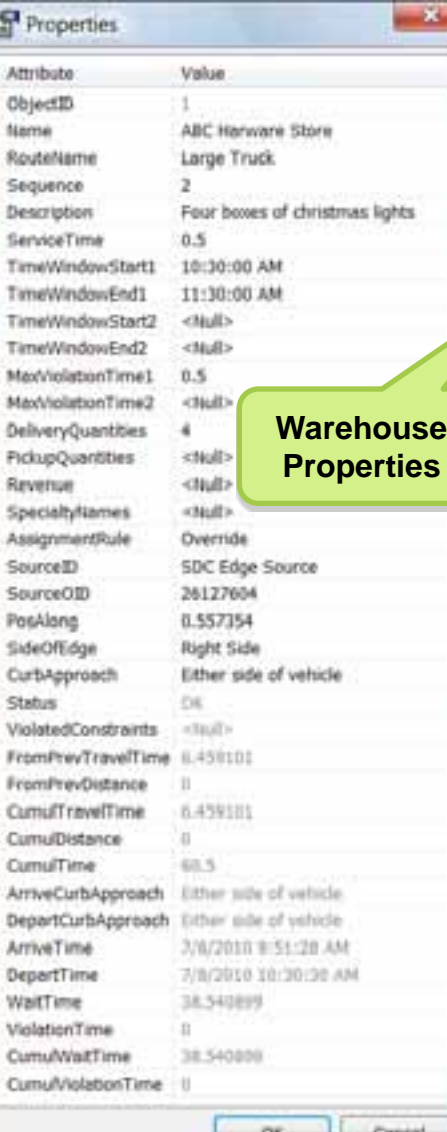

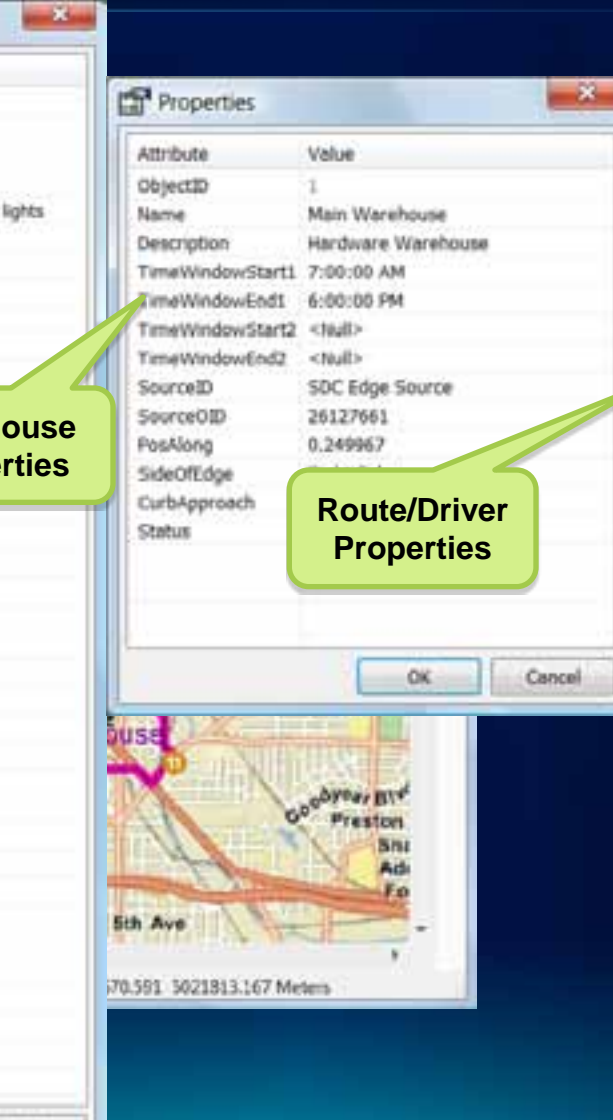

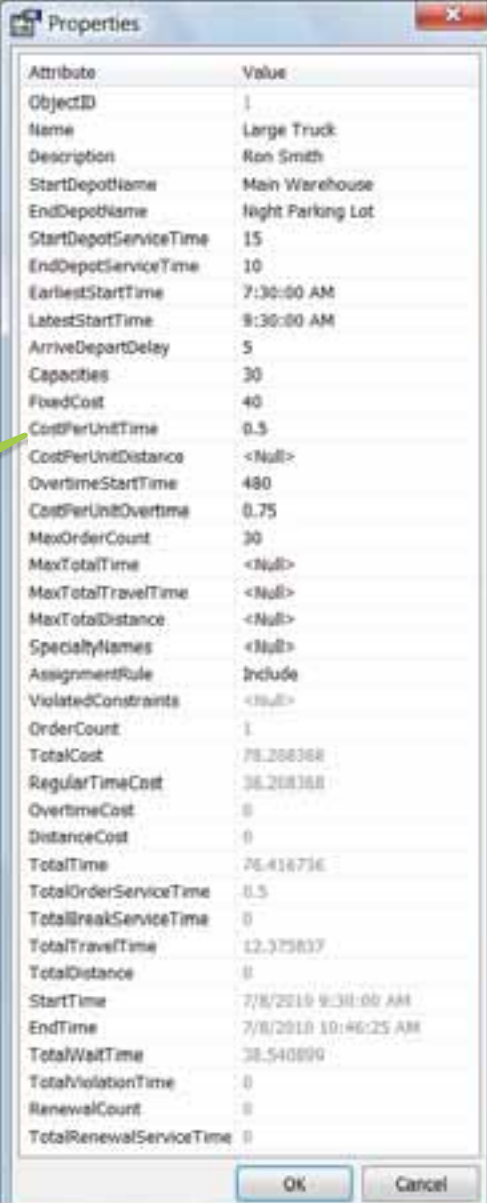

### **Vehicle Routing Problem Capabilities**

- **For more information, see the online help!**
- **[VRP Online Help](http://help.arcgis.com/en/arcgisdesktop/10.0/help/index.html)**

#### **Vehicle Routing Problem Uses**

- **Service problem:**
	- **Send technicians to service clients on-site,** *i.e.* **pest control**
- **Delivery problem:** 
	- **Deliver packages from the warehouse to clients,** *i.e.* **hardware deliveries**
- **Paired-order service problem:**
	- **Pick up people from one location and deliver them to another location,** *i.e.* **bus tour problem**
- **Paired-order delivery problem:** 
	- **Deliver packages from one location to another,** *i.e.* **package deliveries**

# **VRP Demo**

Flag Fundraiser

![](_page_39_Figure_2.jpeg)

![](_page_40_Picture_0.jpeg)

# **ArcGIS Network Analyst Extension Solving transportation problems**

![](_page_40_Picture_2.jpeg)

#### **Location-Allocation**

#### • **Useful for locating**

- **Warehouses**
- **Retail Stores**
- **Fire Stations**

![](_page_41_Figure_5.jpeg)

### **Location-Allocation**

#### • **Optimize warehouse location for VRP**

![](_page_42_Figure_2.jpeg)

**Re-locating Warehouse Saves five percent fuel**

#### **Location-Allocation – Gravity Models!**

- **Location-Allocation supports the gravity model (also called the Huff model) for competitive locations.**
- **Inputs:**
	- **Your locations**
	- **Your competitor locations**
	- **Demand locations**
	- **Distance decay parameters**
	- **Market share - Locates sites to maximize market share**
	- **Target market share – Computes number of sites needed to achieve a target market share (say 24%)**
- **If all inputs are fixed then you can use Location-Allocation to compute spatial-interactions!**

### **Location-Allocation Gravity Models example**

![](_page_44_Figure_1.jpeg)

#### **Location-Allocation – Estimating Beta**

- **Tobler's First Law of Geography:**
	- **Everything is related to everything else, but near things are more related than distant things**
- **Also called distance decay**
- **Start with a survey of distance travelled by customers to come to a typical location**
- **Make a table of cumulative trips**
- **Make an inverse and create an XY scatter plot**
- **Fit an appropriate trend line**

#### **Location-Allocation Beta trend line in Excel**

![](_page_46_Figure_1.jpeg)

#### **Location-Allocation**

#### • **Tips on effective usage:**

- **Use an appropriate distance cutoff**
	- **Each demand point can have it's own cutoff**
		- **Urban .vs. Rural populations**
- **Pick suitable candidates**
- **If large number of demand/candidate points then aggregate**
- **Use LA to generate many alternatives and feeding into a Decision Support System**

## **Location-Allocation Demo**

Maximize Coverage

![](_page_48_Picture_2.jpeg)

#### **Things to watch out for**

- **Do not include your start/end locations as junctions in the network dataset**
	- **This causes your locations to "snap" on to these junctions which are usually not connected to any edges and no paths are found.**
- **Travel times are computed at posted speed limits and are too optimistic**
	- **Use new historic traffic information**
	- **Use global turn delays**
- **De-compose problems regionally if performance is an issue**

#### **Summary**

• **Pick the right solver for the task**

• **Choose appropriate analysis settings**

#### • **To learn more**

- **Go through the NA Tutorials**
- **Lot of help available on-line**
- **Visit the ArcGIS resource centers for useful utilities and data**

#### **What's new ArcGIS 10.1**

- **Real-time traffic support**
- **All solvers are time aware**
- **Enhanced restrictions**
	- **avoid or prefer certain roads**
- **Fast service area polygons**
- **Traversal results via geoprocessing**
- **Network analysis services on ArcGIS Online**
- **ArcPY Network Analyst module**

# **Network Analyst at UC2011**

## **Tech Workshops**

- **ArcGIS Network Analyst – An Introduction**
- **ArcGIS Network Analyst – Performing Network Analysis**
- **Performing Network Analysis with ArcGIS Server**
- **ArcGIS Network Analyst – Creating Network Datasets**
- **ArcGIS Network Analyst – Automating Workflows with Geoprocessing**

![](_page_53_Picture_6.jpeg)

![](_page_53_Picture_7.jpeg)

## **Demo Theaters**

• **Patterns for Measuring and Mapping Access Using Network Analysis**

![](_page_54_Picture_2.jpeg)

- **ArcGIS Network Analyst – Modeling Real-World Problems with the VRP Solver**
- **What is ArcGIS Network Analyst and Why Should I Use It?**
- **ArcGIS Network Analyst – Routing Inside Buildings with 3D Networks**
- **ArcGIS Network Analyst – Location-Allocation and Accounting for Competition in Site Selection**

![](_page_55_Picture_148.jpeg)

### **Online Survey**

• **www.esri.com/sessionevals**

### **Questions?**